## HOW TO MANAGE MEMBERSHIP LEADS (FOR CLUBS)

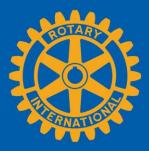

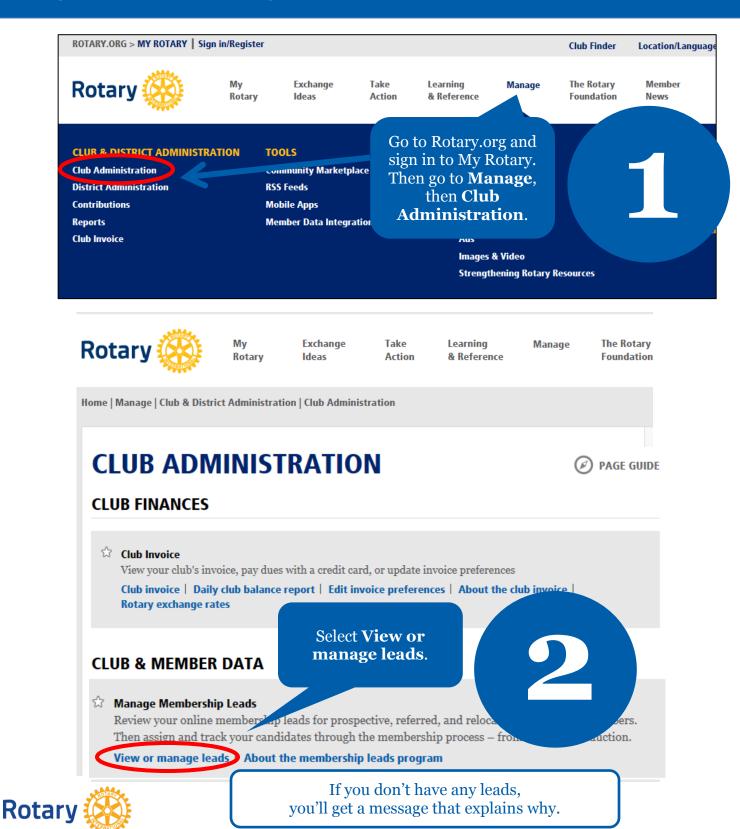

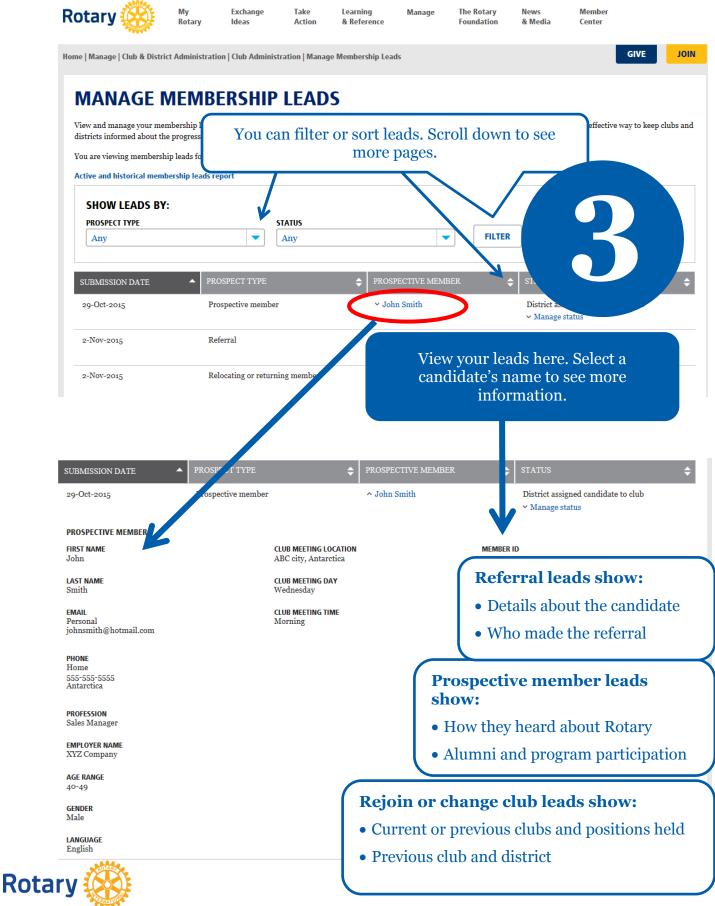

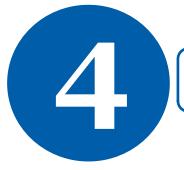

All current officers can manage membership leads. Incoming and immediate past officers can only view them.

## MANAGE MEMBERSHIP LEADS

View and manage your membership leads, including prospective, referred, and former or current members who are rejoining or changing clubs. It's an effective way to keep clubs and districts informed about the progress of your candidates.

You are viewing membership leads for the Rotary Club of ABC

Active and historical membership leads report

When you select Manage status, you FILTER can officially admit the member by selecting Club admitted candidate. Select the ADD button, complete the PECTIVE MEMB additional details, and hit **Submit**. ohn Smith e to club Manage status CURRENT STATUS District assigned candidate to club Some statuses will require you to FEEDBACK leave feedback. Other statuses are Feedback from district considered the final step of the Edit process and will move the lead to **CHANGE STATUS**\* the historical lead report. Club admitted candidate DATE ADMITTED \* MEMBER ADDRESS \* If you admit members using your ADD ADD own database (i.e., ClubRunner), confirm the member ID before SPONSOR adding the member to avoid creating - Select duplicate records. By selecting submit, you will be removing this candidate from your membership leads. You can still see the lead in your historical leads report. For members changing clubs, the SUBMIT secretary of their old club must terminate their membership in Rotary's database STATUS HISTORY before they can be admitted into their DATE STATUS new club. 2-Nov-2015 District assigned candidate to club 29-Oct-2015 Staff assigned candidate to district 1234 Status history shows the progress of active leads and any feedback left by clubs, your district, or staff.

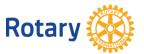

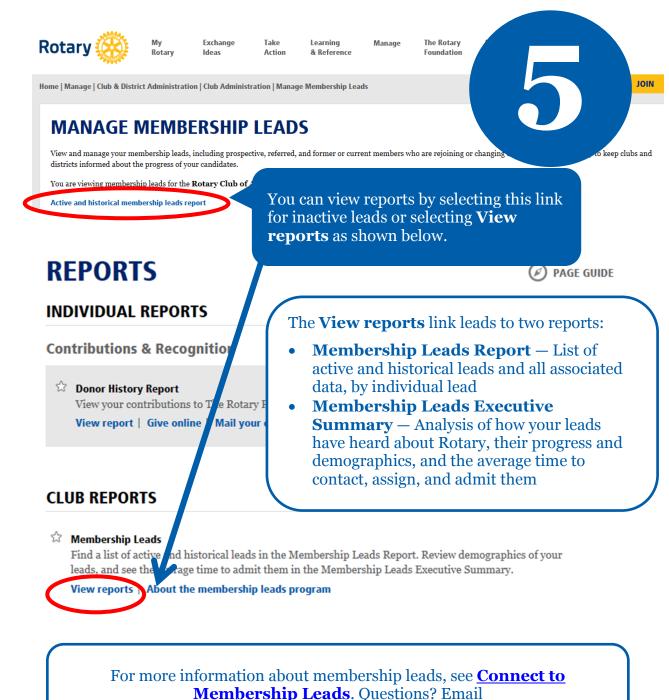

membershipdevelopment@rotary.org.

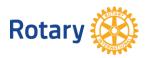